Universitätsbibliothek Technische Universität München

# TLM

# Mehr als eine Bibliothek

Serviceangebote für Studierende der TUM am Bildungscampus Heilbronn

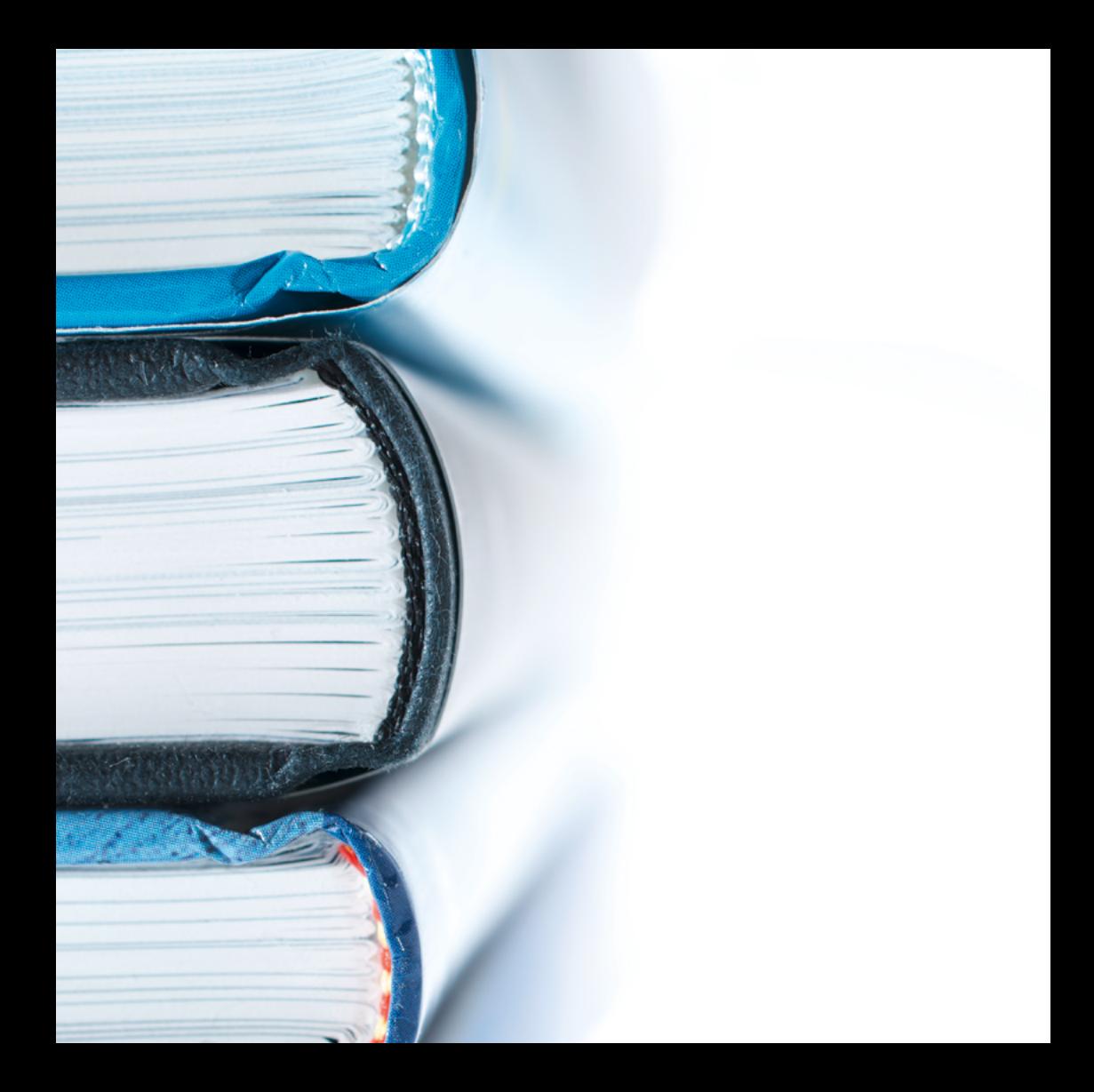

## Inhalt

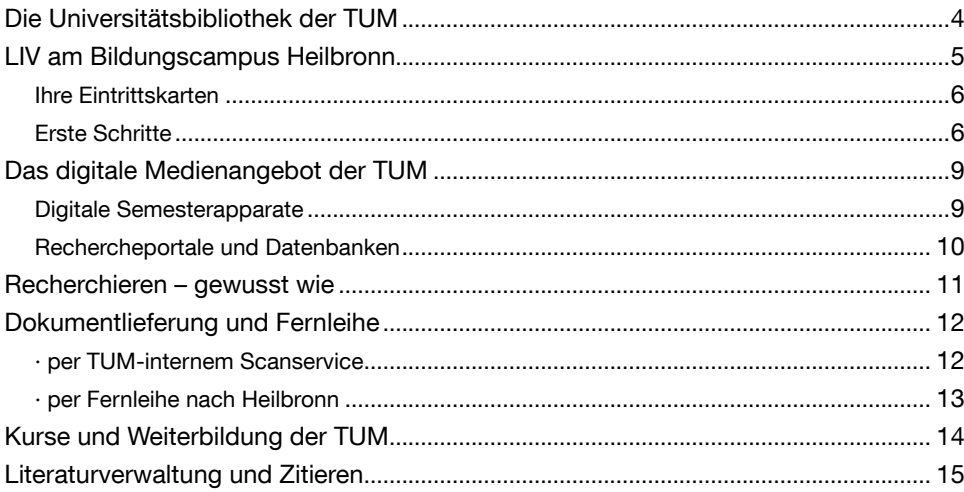

# **Unsere Tipps**

In den grünen Boxen finden Sie Hinweise auf besondere Angebote der TUM Universitätsbibliothek.

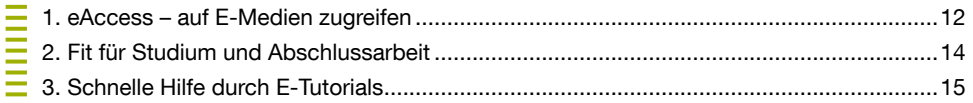

# <span id="page-3-0"></span>Die Universitätsbibliothek der TUM

Ihr Zentrum für Literatur-, Informations- und Publikationskompetenz

Mit unseren mehr als 2 Millionen gedruckten und elektronischen Medien, darunter über 160 000 E-Books, mehr als 45 000 E-Journals und 2 400 Datenbanken, sind wir als wissenschaftliches Informationszentrum der Technischen Universität München (TUM) für Sie da.

Unser vielfältiges Kursangebot im Bereich Informations- und Medienkompetenz unterstützt Sie in allen Phasen Ihres Studiums. Lernen Sie durch unser Schulungsprogramm, Literatur effektiv zu recherchieren, richtig zu zitieren und die Vorteile von Literaturverwaltungsprogrammen kennen.

*[www.ub.tum.de](http://www.ub.tum.de)*

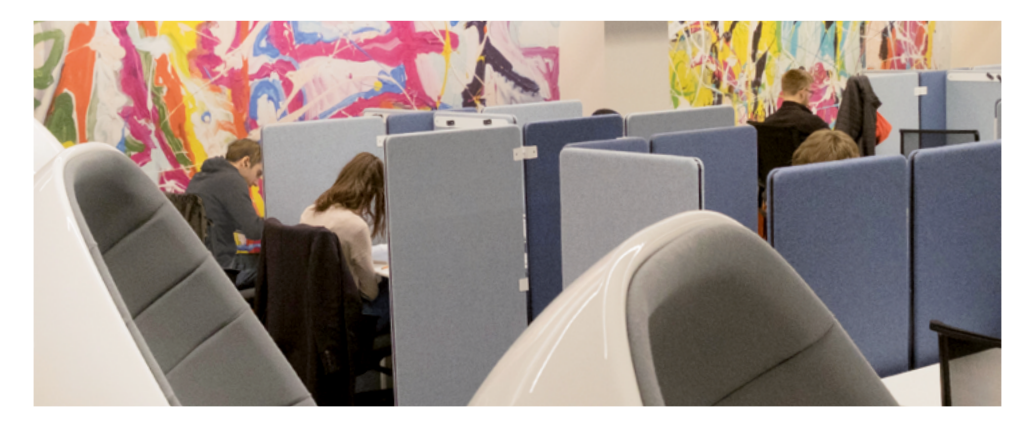

# <span id="page-4-0"></span>LIV am Bildungscampus Heilbronn

Die gemeinsame Bibliothek der Heilbronner Hochschulen: Lernen. Informieren. Vernetzen.

LIV ist die gemeinsame Bibliothek der Dualen Hochschule Baden-Württemberg (DHBW) und der Hochschule Heilbronn (HHN). Sie umfasst vier Bibliotheksstandorte in drei Städten: Heilbronn (HN-Bildungscampus und HN-Sontheim), Künzelsau und Schwäbisch Hall. Am Bildungscampus Heilbronn befindet sich die Zentralbibliothek von LIV. Dort stehen auch den Angehörigen des TUM Campus Heilbronn auf sechs Stockwerken rund 70 000 Medien zur Ausleihe zur Verfügung. Zudem bietet das moderne Gebäude mit über 600 Arbeitsplätzen für jede Lernsituation einen attraktiven Arbeitsort.

*[www.liv-bib.de](http://www.liv-bib.de)*

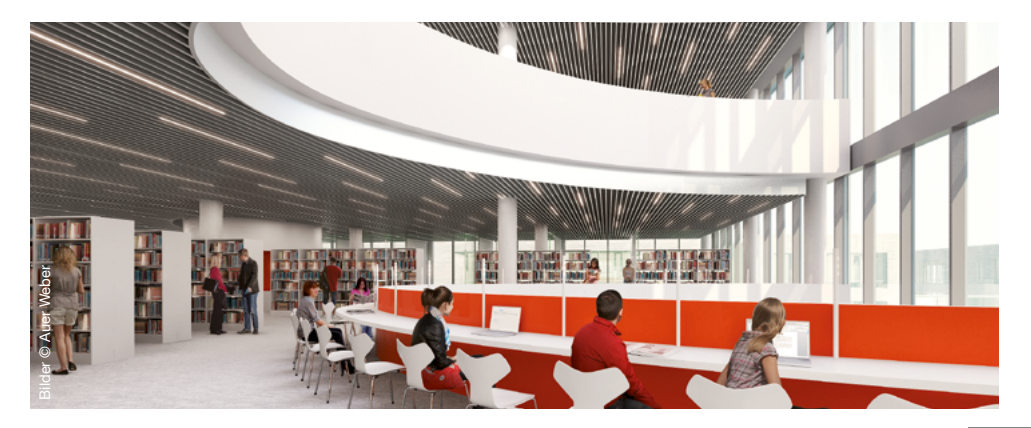

### <span id="page-5-0"></span>Ihre Eintrittskarten

Die Angebote und Dienstleistungen der Universitätsbibliothek der TUM sind in der Regel kostenlos. Ihre Eintrittskarte ist die **StudentCard** der TUM. Auch die Ausleihe, Recherche und Nutzung der Arbeitsplätze sowie die ortsübergreifende Medienbestellung innerhalb der LIV-Standorte sind kostenfrei. Sie benötigen dafür die **CampusCard** des Bildungscampus Heilbronn.

### Erste Schritte an der Universitätsbibliothek der TUM

- 1.Bitte aktivieren Sie in TUMonline unter *Dienste > Universitätsbibliothek* die Bibliotheksnutzung für Ihre StudentCard.
- 2. Loggen Sie sich im Online-Katalog (TUM OPAC) ein und legen Sie ein eigenes Passwort fest (max. 12-stellig). Für das erstmalige Login benötigen Sie die Bibliotheksnummer (Barcode-Nummer auf der Rückseite der StudentCard) und das Standard-Passwort (Ihr Geburtstag und -monat in der Form TTMM).

*[www.ub.tum.de/bibliotheksausweis](http://www.ub.tum.de/bibliotheksausweis)*

### Erste Schritte an der Zentralbibliothek Heilbronn

- 1. Sie benötigen die CampusCard des Bildungscampus und müssen sich einmalig in der LIV-Bibliothek registrieren.
- 2. Halten Sie bitte bei der persönlichen Anmeldung vor Ort Ihre StudentCard der TUM, Ihre CampusCard sowie Ihren Personalausweis oder Reisepass bereit.
- 3. Die Mitarbeiter/-innen an der Informationstheke der Zentralbibliothek richten Ihnen damit innerhalb weniger Minuten ein Benutzerkonto ein, das Sie ab sofort mit Ihrer CampusCard verwenden können.

*[www.liv-bib.de](http://www.liv-bib.de)*

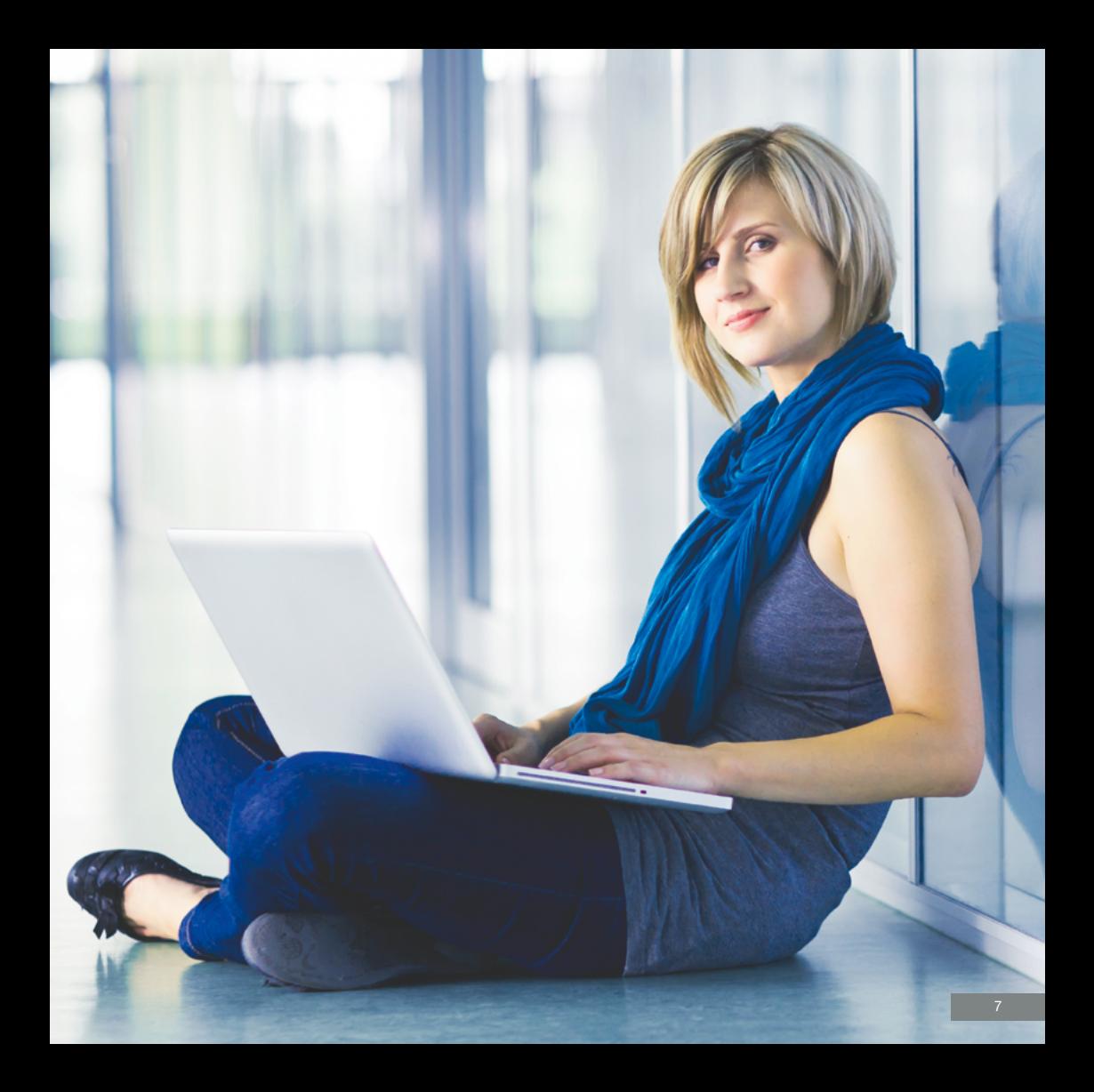

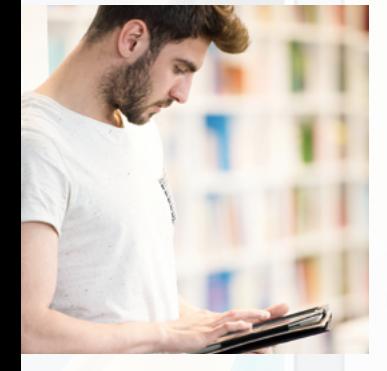

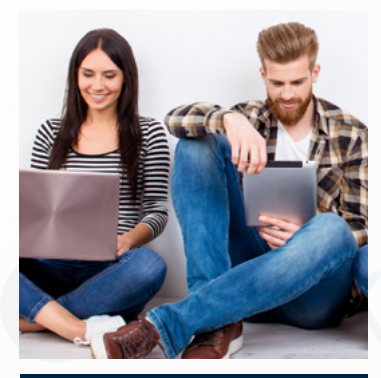

**Kennzahlen** 2 Millionen gedruckte und elektronische Medien, davon 000 E-Books 000 E-Journals 000 gedruckte Zeitschriften 000 Lehrbücher 400 Datenbanken

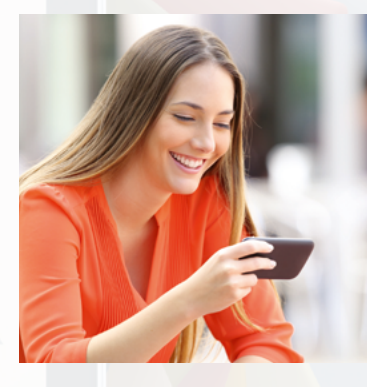

# <span id="page-8-0"></span>Das digitale Medienangebot der TUM

Die Universitätsbibliothek der TUM besitzt zwei Millionen Medien. Einen besonderen Schwerpunkt legen wir auf E-Books und E-Journals, auf die Sie auch ohne E-Book-Reader, rund um die Uhr, egal ob auf dem Campus, zuhause oder unterwegs zugreifen können.

*[www.ub.tum.de/suchen-finden](http://www.ub.tum.de/suchen-finden)*

### Digitale Semesterapparate

Empfohlene Literatur, Skripte und Lernunterlagen zu einzelnen Lehrveranstaltungen finden Sie in den Semesterapparaten. Einen solchen kann Ihr/-e Dozent/-in beantragen und die gewünschten Materialien durch die Bibliothek zusammenstellen lassen. Sie finden die Materialien digital auf Moodle, der E-Learning-Plattform der TUM, bei Ihrer jeweiligen Lehrveranstaltung.

*[www.ub.tum.de/semesterapparate](http://www.ub.tum.de/semesterapparate)*

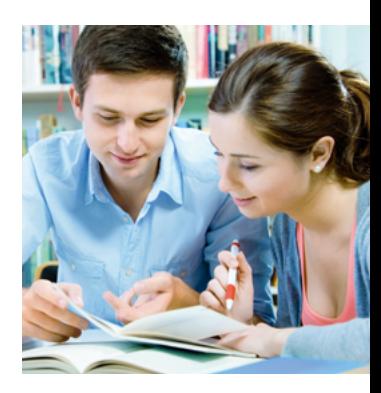

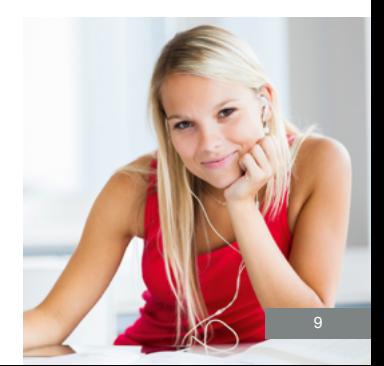

### <span id="page-9-0"></span>Rechercheportale und Datenbanken

Die Universitätsbibliothek der TUM bietet Ihnen über 2 400 Datenbanken, Rechercheportale und Lernplattformen, in denen Sie wissenschaftliche Papers, Statistiken, Firmendaten, Fakten, Artikel aus Zeitschriften, Zeitungen und Konferenzberichten, Dissertationen und vieles mehr finden.

- **Web of Science** und **Scopus** gehören zu den wichtigsten wissenschaftlichen Datenbanken. Hier finden Sie Informationen über Artikel zum aktuellen Stand der Forschung.
- **Rechtsportale, Firmen- und Faktendatenbanken** sind umfassende Quellen für Unternehmens- und Finanzinformationen, Branchendaten, Länderberichte, Presseartikel, Nachrichteninhalte, statistische Daten und juristische Informationen wie Gesetze oder Urteile. Zu unserem Angebot zählen u.a. Nexis, Juris, Beck online, Statista, OECKL online, Hoppenstedt, WISO und Business Source Complete.
- Über **Perinorm** greifen Sie auf alle gültigen und historischen DIN-Normen sowie aktuelle VDI-Richtlinien im Volltext zu.

Zugriffsinformationen und einen Überblick, welche weiteren Datenbanken wir für Ihr Studienfach anbieten, finden Sie unter:

*[www.ub.tum.de/datenbanken](http://www.ub.tum.de/datenbanken)*

## <span id="page-10-0"></span>Recherchieren – gewusst wie

Sich im umfangreichen Medienangebot und in der digitalen Informationsvielfalt zurechtzufinden, ist nicht immer einfach. Eine gute Recherchestrategie und eine sinnvolle Auswahl der Rechercheplattform führt Sie zu Ihrem Ziel.

#### **Wie finde ich ein bestimmtes Buch?**

Gedruckte Medien stehen Ihnen in der Zentralbibliothek am Bildungscampus Heilbronn zur Verfügung. Nutzen Sie für die Recherche den Online-Katalog von LIV.

#### *[www.liv-bib.de](http://www.liv-bib.de)*

Für das digitale Medienangebot ist die Universitätsbibliothek der TUM Ihr Ansprechpartnerin. Recherchieren Sie im TUM OPAC. Hier finden Sie alle gedruckten und elektronischen Medien, über die die Universitätsbibliothek der TUM verfügt.

#### *[www.ub.tum.de/opac](http://www.ub.tum.de/opac)*

#### **Wie finde ich einen bestimmten Artikel?**

Sie suchen Artikel aus Zeitschriften, Zeitungen oder Konferenzberichten? Auch dafür können Sie den TUM OPAC nutzen. Klicken Sie in der Trefferliste einfach auf den zweiten Reiter OPACplus.

*[www.ub.tum.de/opac](http://www.ub.tum.de/opac)*

#### **Wie finde ich Literatur zu meinem Thema?**

Für eine detailliertere Recherche empfehlen wir Ihnen Fachdatenbanken. Einen Überblick, welche Datenbanken die TUM für Ihr Themengebiet anbieten, finden Sie unter:

*[www.ub.tum.de/datenbanken](http://www.ub.tum.de/datenbanken)*

## <span id="page-11-0"></span>Dokumentlieferung und Fernleihe

### · per TUM-internem Scanservice

Sie benötigen Fachartikel aus Zeitschriften oder Büchern, die an der Universitätsbibliothek der TUM in gedruckter Form vorhanden sind? Wir übernehmen für TUM- Studierende kostenlos das Scannen.

Bestellen Sie über unseren Scanservice dokumenTUM – zu finden im TUM OPAC beim jeweilgen Titel unter dem Reiter "Bestellen".

*[www.ub.tum.de/dokumentum](http://www.ub.tum.de/dokumentum)*

## **1**

**Tipp: eAccess – auf E-Medien zugreifen** Die meisten E-Medien der Universitätsbibliothek der TUM sind zugangsgeschützt. Sie müssen sich zuerst als TUM-Angehörige/-r authentifizieren, bevor Sie kostenlos auf Volltexte zugreifen können. Am einfachsten geht das via eAccess: Mit der TUM-Kennung einloggen und anschließend nach E-Books und E-Journals suchen. *[www.ub.tum.de/eaccess](http://www.ub.tum.de/eaccess)*

### <span id="page-12-0"></span>· per Fernleihe nach Heilbronn

Bücher aus Bibliotheken in anderen Städten bestellen Sie über die Fernleihe. Möglich ist dies sowohl für gedruckte als auch für ausgewählte elektronische Medien. Diesen Service übernimmt für uns die Zentralbibliothek von LIV auf dem Bildungscampus Heilbronn.

[www.liv-bib.de](http://www.liv-bib.de)

# <span id="page-13-0"></span>Kurse und Weiterbildung der TUM

In Webinaren, E-Kursen und Präsenzkursen (nach Bedarf) zeigt Ihnen die Universitätsbibliothek der TUM, wie Sie Literatur effektiv recherchieren, gezielt auf E-Medien der TUM zugreifen und die richtige Rechercheplattform auswählen.

#### **Kurs: Informationskompetenz 1 – Online-Medien suchen und finden**

In diesem Kurs dreht sich alles um die Grundlagen der Literaturrecherche und darum, wie Sie gezielt und kostenlos auf Online-Medien der TUM zugreifen. Wir stellen Ihnen Bibliotheksservices der TUM vor, die Sie in Ihrem Studienalltag vom ersten Tag an unterstützen.

#### **Kurs: Informationskompetenz 2 – Recherchestrategie für Seminar- und Abschlussarbeiten**

Der Fokus dieses Kurses liegt auf der detaillierten Recherche in Fachdatenbanken. Wir zeigen Ihnen, wie Sie effektive Recherchestrategien entwickeln und spezielle Fachliteratur und Artikel finden. Außerdem lernen Sie, wie Sie von der Literaturangabe zum elektronischen Volltext, Buch, Scan oder zur gedruckten Zeitschrift gelangen.

Das Schulungsprogramm der Universitätsbibliothek der TUM mit allen Kursen, Terminen und Informationen zur Anmeldung finden Sie unter:

*[www.ub.tum.de/kurse](http://www.ub.tum.de/kurse)*

### **2**

**Tipp: Fit für Studium und Abschlussarbeit** Nicht nur die Universitätsbibliothek der TUM unterstützt Sie beim wissenschaftlichen Arbeiten. Auch das Studierenden Service Zentrum (SSZ) der TUM und ProLehre bieten Ihnen Kurse zur Lernkompetenz sowie hilfreiche Tipps und Tricks für Ihre Abschlussarbeit.

*[www.tum.de/abschlussarbeit](http://www.tum.de/abschlussarbeit) [www.prolehre.tum.de/learning](http://www.prolehre.tum.de/learning)*

## <span id="page-14-0"></span>Literaturverwaltung und Zitieren

#### **Citavi und EndNote**

Für Ihre Semester- oder Abschlussarbeit recherchieren Sie umfassend nach Literatur zu Ihrem Thema. Literaturverwaltungsprogramme helfen dabei, den Überblick über recherchierte Quellen zu behalten und Literaturlisten zu erstellen.

Die Universitätsbibliothek bietet TUM-Studierenden die Programme Citavi und EndNote kostenlos zum Download. In Einsteiger- und Aufbaukursen erhalten Sie wertvolle Tipps.

*[www.ub.tum.de/literaturverwaltung](http://www.ub.tum.de/literaturverwaltung)*

#### **Zitieren statt Plagiieren**

Auch beim richtigen Zitieren unterstützt Sie die Universitätsbibliothek der TUM: Im Kurs Zitieren statt Plagiieren lernen Sie, wie Sie ungewollte Plagiate vermeiden. Antwort auf grundlegende Zitierfragen finden Sie im TUM Zitierleitfaden. Wir beraten Sie auch individuell: Vereinbaren Sie einen Termin für unsere Online-Sprechstunde Literaturverwaltung und Zitieren.

*[www.ub.tum.de/zitieren](http://www.ub.tum.de/zitieren)*

**3**

#### **Tipp: Schnelle Hilfe durch E-Tutorials**

Sie möchten sich schnell zu einem speziellen Thema schlau machen und nicht gleich einen ganzen Kurs besuchen? Oder Sie brauchen rasch Hilfe bei Ihrem Rechercheproblem? In den E-Tutorials die Universitätsbibliothek der TUM können Sie Antworten finden. *[www.ub.tum.de/etutorials](http://www.ub.tum.de/etutorials)*

#### **Kontakt**

Technische Universität München Universitätsbibliothek Arcisstraße 21 80333 München

First Level Hotline Mo –Fr 8.00 –18.00 Uhr Telefon | 089 189 659 220 E-Mail | [information@ub.tum.de](mailto:information%40ub.tum.de?subject=) Chat | *[go.tum.de/978612](https://go.tum.de/978612) [www.ub.tum.de/first-level-hotline](https://www.ub.tum.de/first-level-hotline) @tum.library*